# 在Catalyst 9300交换机上配置StackPower和XPS 2200并对其进行故障排除

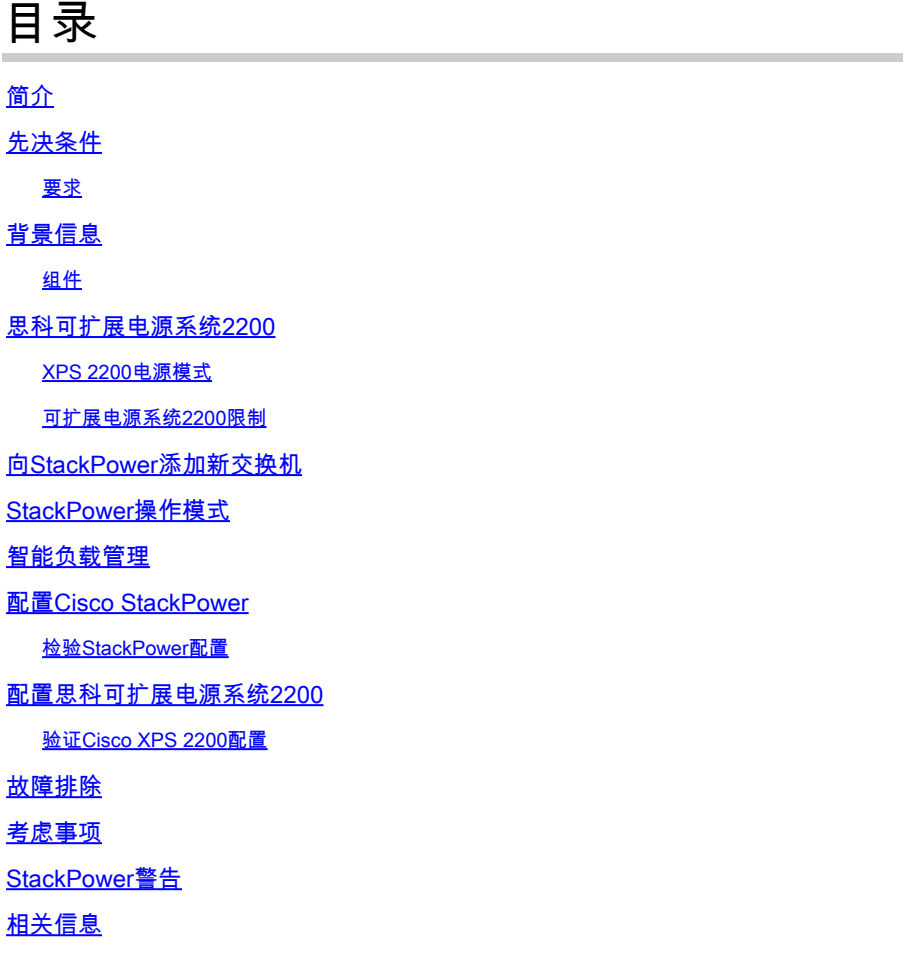

## 简介

本文档介绍Cisco StackPower和eXpandable Power System(XPS)2200的配置以及如何解决相关问 题。

## 先决条件

### 要求

本文档没有任何特定的要求。

## 背景信息

StackPower是一项功能,它聚合了交换机堆叠中的所有可用电源,并将其作为整个堆叠的一个公共 电源池进行管理。Catalyst 9300能够创建电源池以使用专用堆栈电源电缆。在电源故障或更多 PoE电源消耗的情况下,交换机可以利用共享池的电源支持额外负载。 堆叠电源可在两种模式下部

署:电源共享模式和冗余模式。这有助于更精细地控制电源使用。

StackPower提供零占用空间冗余电源系统(RPS)部署。它支持类似于StackWise数据堆栈的"随增长 ,随投资"架构,并通过内联电源提供1+N冗余。

堆叠电源电路的主要功能是维持从输入电源到所有各种负载的安全电力分配。StackPower支持r拓 扑中四个交换机的堆叠,尽管单个StackWise堆叠中可能有多个电源堆叠。例如,可将包含八个交 换机的StackWise数据堆栈配置为包含四个交换机的两个StackPower堆栈。在星型拓扑中,最多可 以有8台交换机作为电源堆栈的一部分。

组件

本文档中的信息基于C9300系列交换机

(C9300L变体不支持StackPower)

本文档中的信息都是基于特定实验室环境中的设备编写的。本文档中使用的所有设备最初均采用原 始(默认)配置。如果您的网络处于活动状态,请确保您了解所有命令的潜在影响。

下表列出了各种Cisco StackPower和XPS电缆:

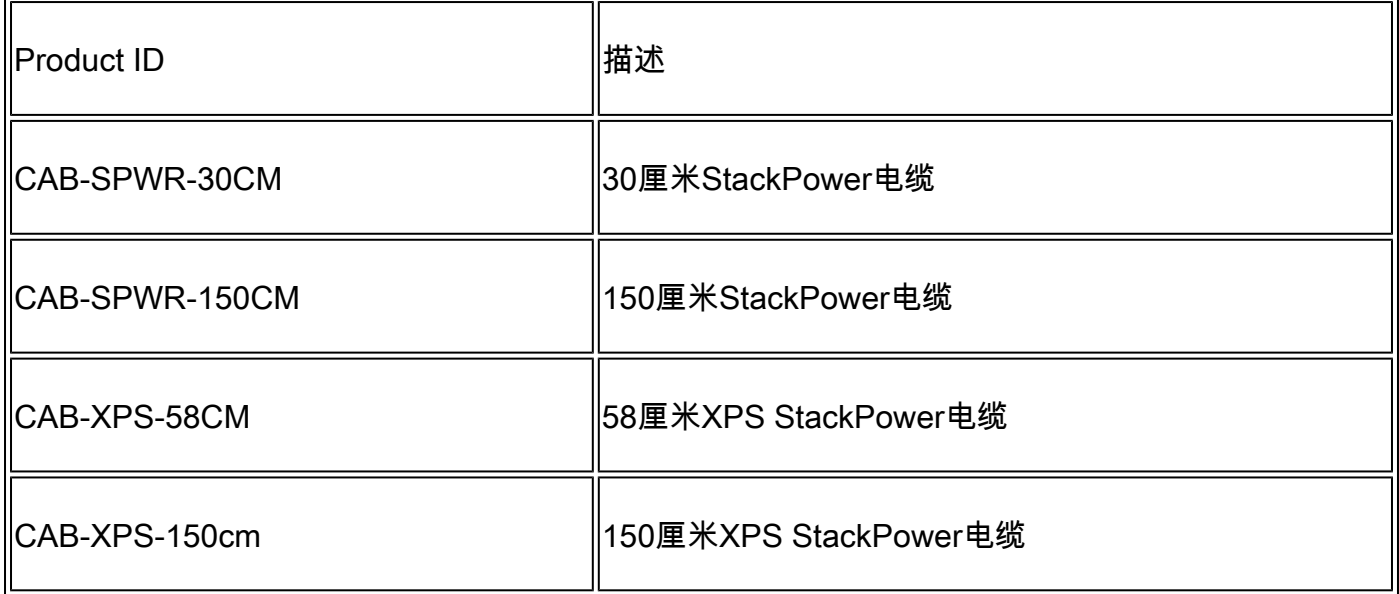

思科 StackPower 和XPS电缆采用键槽设计,其两端带有彩色条带,可帮助您了解连接器可以插入 的内容。

 $\cancel{\bullet}$  提示:带绿色带的电缆端只能连接到Cisco Catalyst 9300系列交换机。 黄色带的电缆端可以 连接到9300系列交换机或XPS 2200。

图 1.显示使用所提供的0.3米的Cisco StackPower电缆和1.5米电缆的环配置。在本例中,交换机在 垂直机架中堆叠。

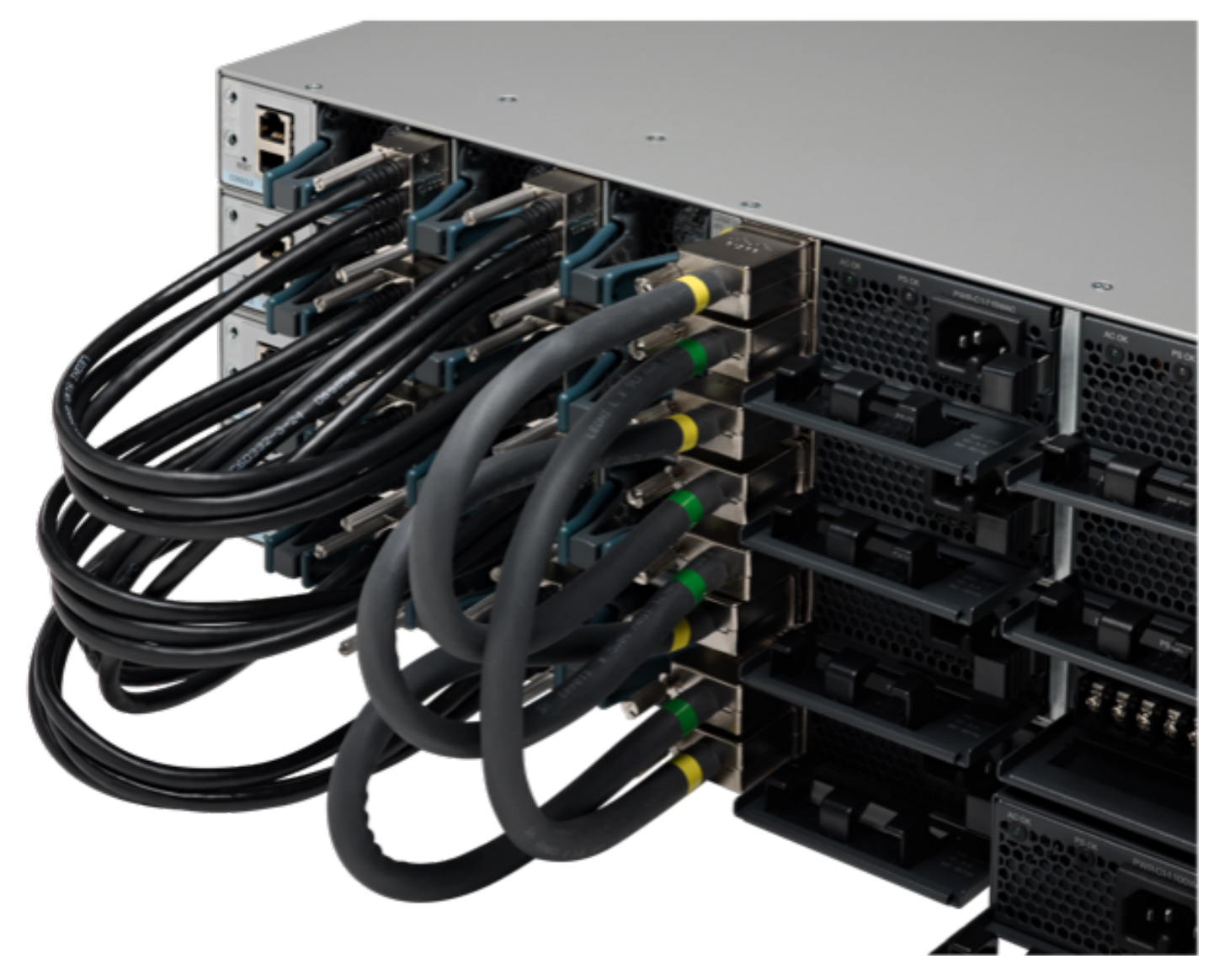

正确安装StackPower和StackWise电缆

图 2. 环状拓扑

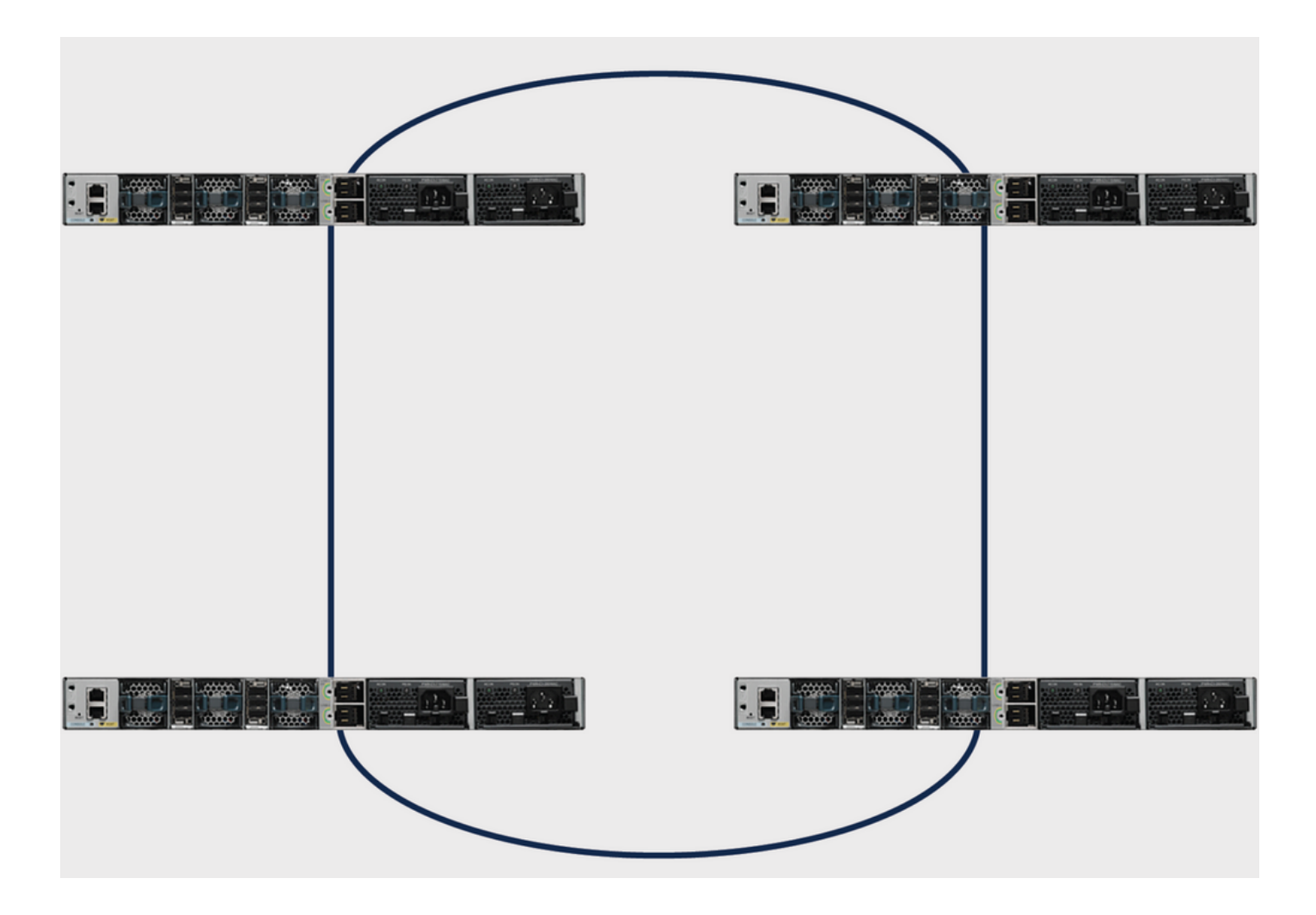

### 思科可扩展电源系统2200

星型拓扑需要XPS 2200可扩展电源系统。 XPS 2200是下一代冗余电源系统,可为多达八台Cisco Catalyst 9300系列交换机提供冗余,并为多达八台9300系列交换机提供Cisco StackPower功能。

Cisco eXpandable Power System(XPS)2200是一个独立的电源系统,您可以将其连接到Catalyst交 换机。XPS 2200可为遇到电源故障的已连接设备提供备用电源,或在Catalyst交换机电源堆栈中 ,可为电源堆栈预算提供额外电源。XPS 2200电源端口和内部电源可在冗余电源(RPS)模式或堆栈 电源(SP)模式下运行。

XPS 2200电源模式

XPS有两个电源,也可以处于RPS或SP模式。

在SP模式下,XPS上的所有SP端口属于同一电源堆栈。当电源堆叠包含XPS时,堆叠拓扑为星型 拓扑,最多包含九台成员交换机和XPS 2200。电源预算考虑了XPS电源或处于SP模式的电源。如 果两个XPS电源都处于RPS模式,则电源堆栈仅包含连接到SP模式的XPS端口的交换机,电源预算 由这些交换机中的电源确定。

如果电源角色不匹配,例如,如果为RPS配置了XPS端口,并且两个电源都处于SP模式,则XPS会 检测到不匹配,并发送错误消息。

可扩展电源系统2200限制

- 当在RPS模式下为备用交换机电源使用可扩展电源系统(XPS)电源时,XPS中最小的电源必须 大于交换机中连接到RPS模式下XPS端口的最大电源。
- 在RPS模式下,每个XPS电源都可以备份一个且只能备份一个交换机电源,无论其大小如何。
- 如果从电源堆叠(从交换机或XPS)中移除电源,请确保在移除电源时,它消耗的可用电源不 足以使负载减少。
- Cisco Catalyst 9300L系列交换机不支持堆叠电源和XPS 2200。

图 3.显示星型拓扑配置。在本示例中,交换机堆叠在垂直机架中

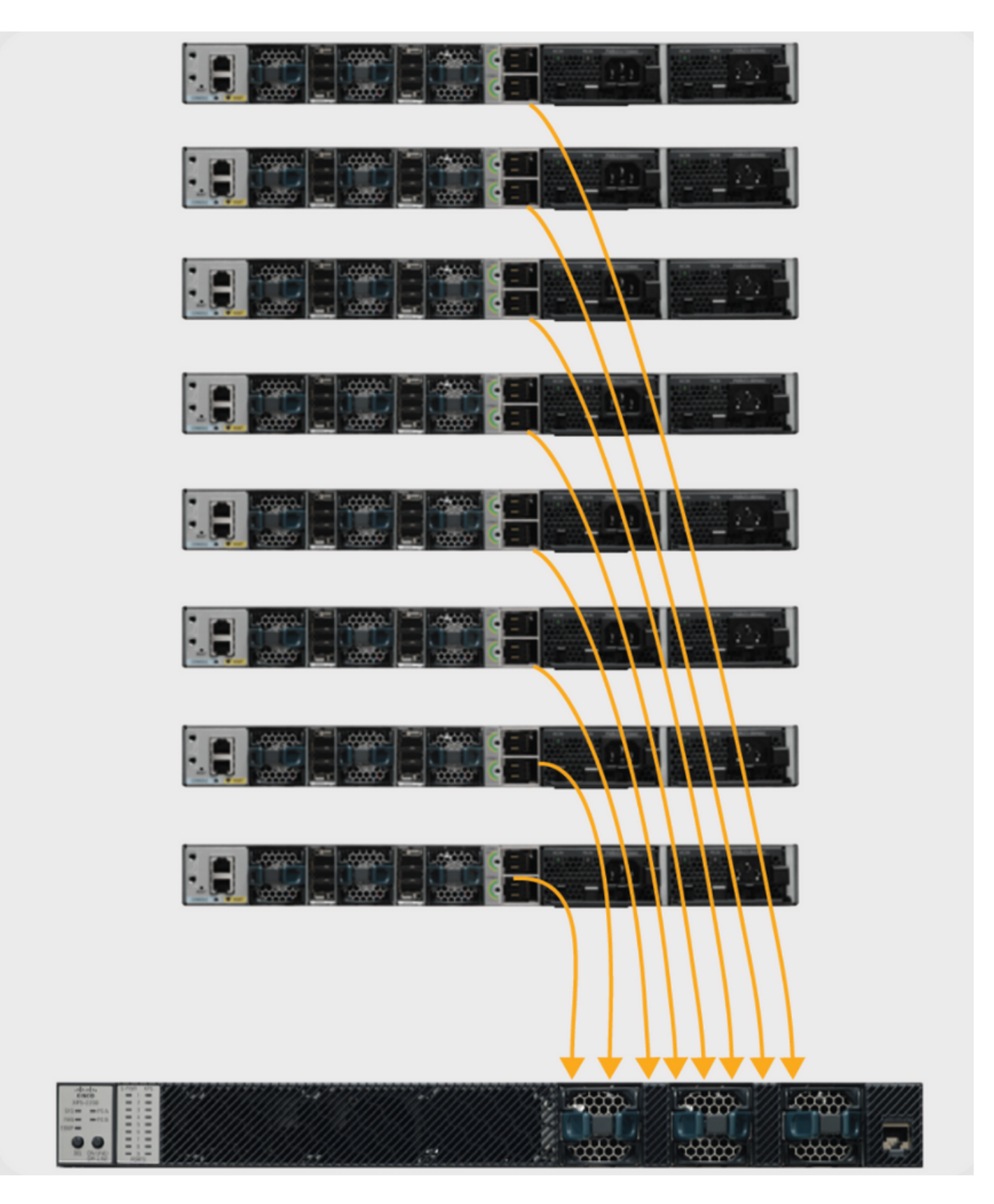

Cisco Catalyst 9300系列交换机带有多个电源选项,并且您可以在堆叠中的任意交换机上以任何组 合方式使用其中任何一种电源。

下表列出了Cisco Catalyst 9300系列交换机的各种电源选项:

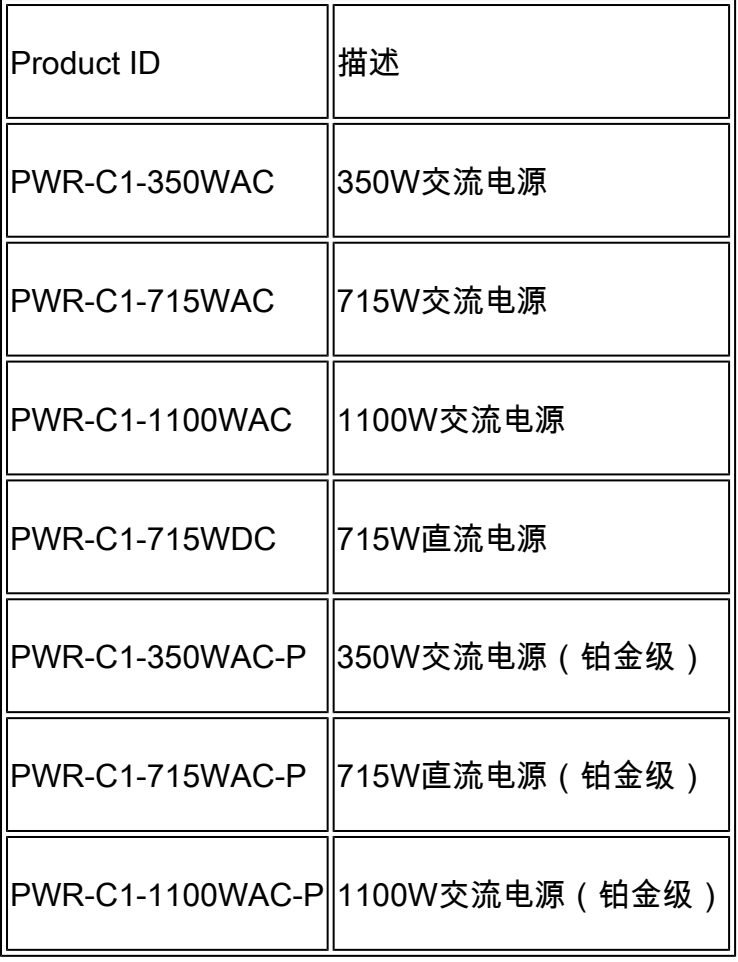

Cisco Catalyst 9300系列交换机提供两个冗余电源插槽,但运行单个交换机只需要一个电源,除非 在48端口交换机上部署完全PoE+。在这种情况下,电源需求大于1700W,这大于最大可用电源提 供的1100W。如果交换机部署在Cisco StackPower堆栈中,则堆栈具有额外电源以满足此交换机的 要求时,可能不需要第二个电源,但必须覆盖电源插槽以保持适当的气流。

您可以在独立交换机或堆叠中混合电源类型。也就是说,您可以将350W交流电源(纯数据交换机 的默认设置)与715W或1100W交流电源(全以太网供电交换机的默认设置)或715W直流电源结合 使用。

### 向StackPower添加新交换机

Cisco StackPower技术保留足够的功率来启动任何Cisco Catalyst 9300系列交换机的MCU。它为堆 栈增加了恢复能力。向运行中的电源堆栈(环或星型)添加新成员的过程不会中断当前运行中的电 源堆栈的服务。也可以将两个运行环"合并"(例如:两个或两个环合并为一个四个环),而不中断 任何一个环的服务。在任何情况下(为确保不会出现服务中断),必须注意确保环仅在任何时候断 开。

## StackPower操作模式

Cisco StackPower有两种运行模式:共享和冗余。

在共享模式中,缺省情况下,所有输入电源都可用于堆栈中的任何位置。总可用功率用于功率分配 决策。如果电源发生故障,则会使用预算内剩余的可用电源,对系统组件或PoE设备都没有影响。

如果预算中没有足够的电源,则可以关闭PoE设备,然后根据优先级关闭交换机。默认情况下,卸 载顺序如下:

- 低优先级端口
- 高优先级端口
- 交换机

电源优先级可配置。默认情况下,系统中的所有端口都被视为低优先级。

在冗余模式中,最大电源的电源会从电源预算中减去电源。这样会降低总可用功率,但允许备用电 源在电源出现故障时可用。

图 4. 显示共享和冗余StackPower操作模式

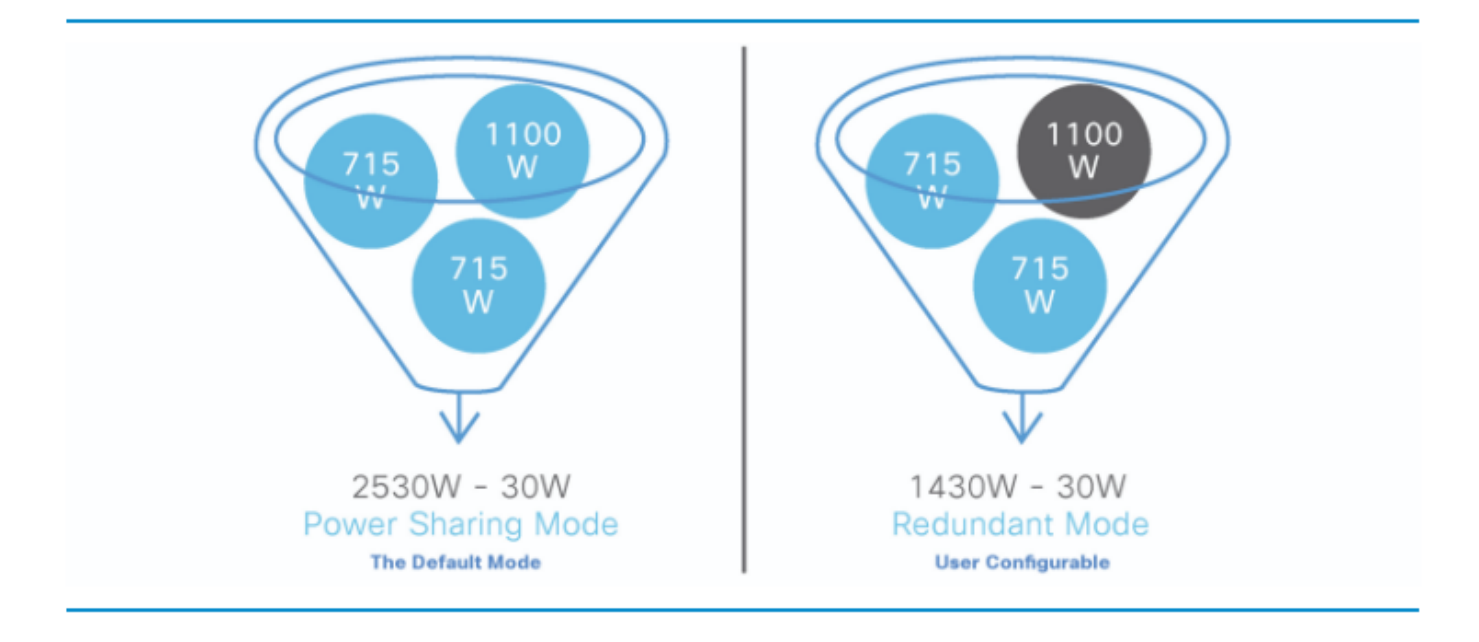

 $\Box$  提示:如果向堆栈中添加了新交换机,StackPower还会保留30W。

## 智能负载管理

Cisco StackPower的优先级方案最多涵盖一个数据堆叠中的八台交换机和整个堆叠的所有端口。优 先级默认情况下在堆栈创建时设置,但可配置且会影响交换机或用电设备供电的优先级。优先级决 定了用电设备和交换机在电源不足时关闭电源的顺序。智能负载管理可实现平稳的负载分流。交换 机有三个可配置的优先级 — 系统(或交换机)优先级、高优先级以太网供电(PoE)端口的优先级和 低优先级PoE端口的优先级。

图 5.显示默认Cisco StackPower优先级

| Default StackPower priorities |  |  |  |  |  |                                                                                                    |  |  |                     |  |  |  |  |  |  |  |  |                    |  |  |  |  |  |  |  |  |
|-------------------------------|--|--|--|--|--|----------------------------------------------------------------------------------------------------|--|--|---------------------|--|--|--|--|--|--|--|--|--------------------|--|--|--|--|--|--|--|--|
|                               |  |  |  |  |  | 2   3   4   5   6   7   8   9   10   11   12   13   14   15   16   17   18   19   20   21   22   23   24   25   26   27 |  |  |                     |  |  |  |  |  |  |  |  |                    |  |  |  |  |  |  |  |  |
| <b>Switches</b>               |  |  |  |  |  |                                                                                                    |  |  | High priority ports |  |  |  |  |  |  |  |  | Low priority ports |  |  |  |  |  |  |  |  |

 $\overline{\mathcal{L}}$  提示:默认优先级范围(如果未配置)为:交换机为1至9,高优先级端口为10至18,低优先 级端口为19至27。

## 配置Cisco StackPower

使用命令stack-power stack <NAME> 定义StackPower模式以及用户定义的堆叠的其他值

<#root>

Catalyst-9300(config)#

**stack-power stack MyPowerStack**

Catalyst-9300(config-stackpower)#

**?**

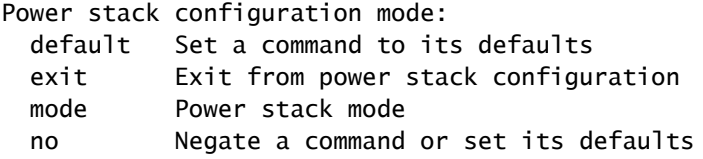

使用stack-power switch <number>命令指定所需的交换机以配置优先级值。

#### <#root>

Catalyst-9300#

**configure terminal**

Enter configuration commands, one per line. End with CNTL/Z Catalyst-9300(config)#

**stack-power switch 3**

Catalyst-9300(config-switch-stackpower)#

**power-priority switch 3**

Catalyst-9300(config-switch-stackpower)#

**power-priority high 10**

Catalyst-9300(config-switch-stackpower)#

**power-priority low 20**

Catalyst-9300(config)#

### $\boldsymbol{\mathscr{L}}$  提示:您可以配置电源堆栈中每台交换机的优先级值以及交换机上的所有高优先级和低优先级 端口,以设置当断电且必须发生负载分流时关闭交换机和端口的顺序。优先级值介于1和27之 间;具有最高值的交换机和端口首先关闭

使用power inline port priority <high/low>命令将接口配置为高优先级或低优先级。

<#root>

Catalyst-9300(config)#

**interface GigabitEthernet1/0/1**

Catalyst-9300(config-if)#

**power inline port priority ?**

high high priority port

low low priority port

提示:在任何交换机上,交换机优先级值都必须低于端口优先级值,高优先级值必须设置为低于低 优先级值。我们建议您为每台交换机及其高优先级和低优先级端口配置不同的优先级值。此配置限 制在断电时一次关闭的设备数量。如果您尝试在电源堆栈中的不同交换机上配置相同的优先级值 ,则允许进行配置,但会显示日志消息。

#### 检验StackPower配置

使用本部分可确认配置能否正常运行。

使用show stack-power detail命令验证交换机正确识别了电源堆栈,并验证StackPower端口是否已 连接。此命令还显示拓扑信息,可用于验证堆栈是否按预期布线。

<#root>

Catalyst-9300#

**show stack-power detail**

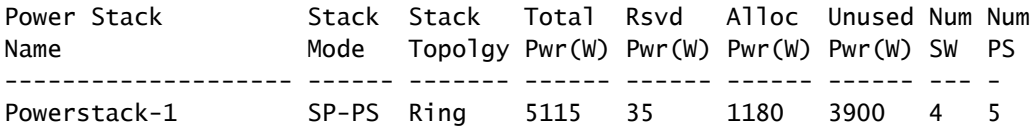

Power stack name: Powerstack-1

**<<---- StackPower Name**

Stack mode: Power sharing **<<---- StackPower Operational Mode** Stack topology: Ring Switch 1: Power budget: 1200 Power allocated: 240 Low port priority value: 20 High port priority value: 11 Switch priority value: 2 Port 1 status: Connected Port 2 status: Connected Neighbor on port 1: Switch 4 - dcf7.199a.5e80 Neighbor on port 2: Switch 2 - 046c.9d1f.3400 Switch 2: Power budget: 1230 Power allocated: 240 Low port priority value: 19 High port priority value: 10 Switch priority value: 1 **<<---- Priority StackPower values** Port 1 status: Connected Port 2 status: Connected Neighbor on port 1: Switch 1 - 046c.9d1f.3b80 **<<---- StackPower neighbors** Neighbor on port 2: Switch 3 - 046c.9d1f.6c00 Switch 3: Power budget: 1230 Power allocated: 240 Low port priority value: 21 High port priority value: 12 Switch priority value: 3 Port 1 status: Connected **<<---- StackPower ports status** Port 2 status: Connected Neighbor on port 1: Switch 2 - 046c.9d1f.3400 Neighbor on port 2: Switch 4 - dcf7.199a.5e80 Switch 4: Power budget: 1420 Power allocated: 460

Low port priority value: 22 High port priority value: 13 Switch priority value: 4 Port 1 status: Connected Port 2 status: Connected Neighbor on port 1: Switch 3 - 046c.9d1f.6c00 Neighbor on port 2: Switch 1 - 046c.9d1f.3b80

### 下表列出了可用于验证StackPower的各种命令:

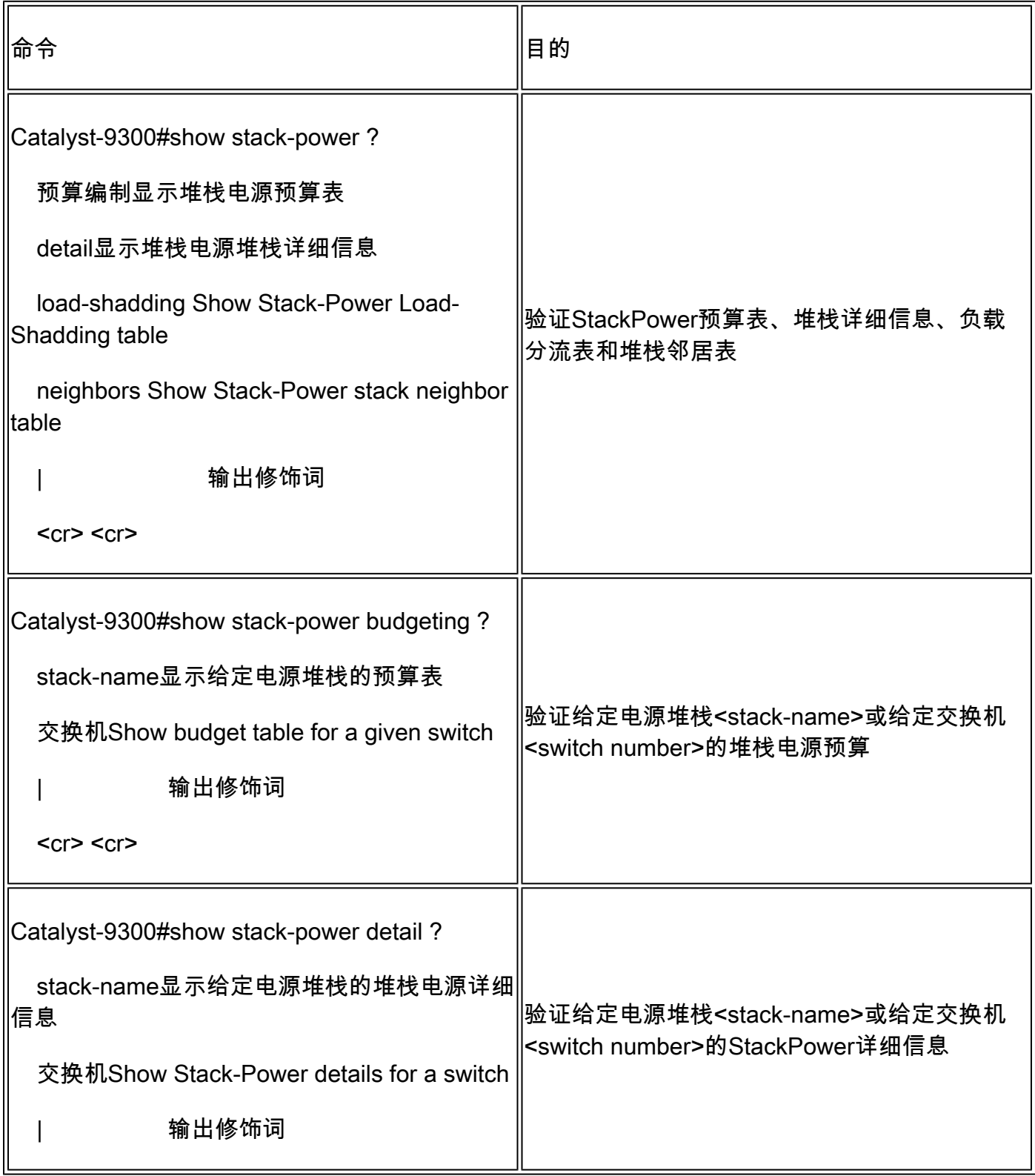

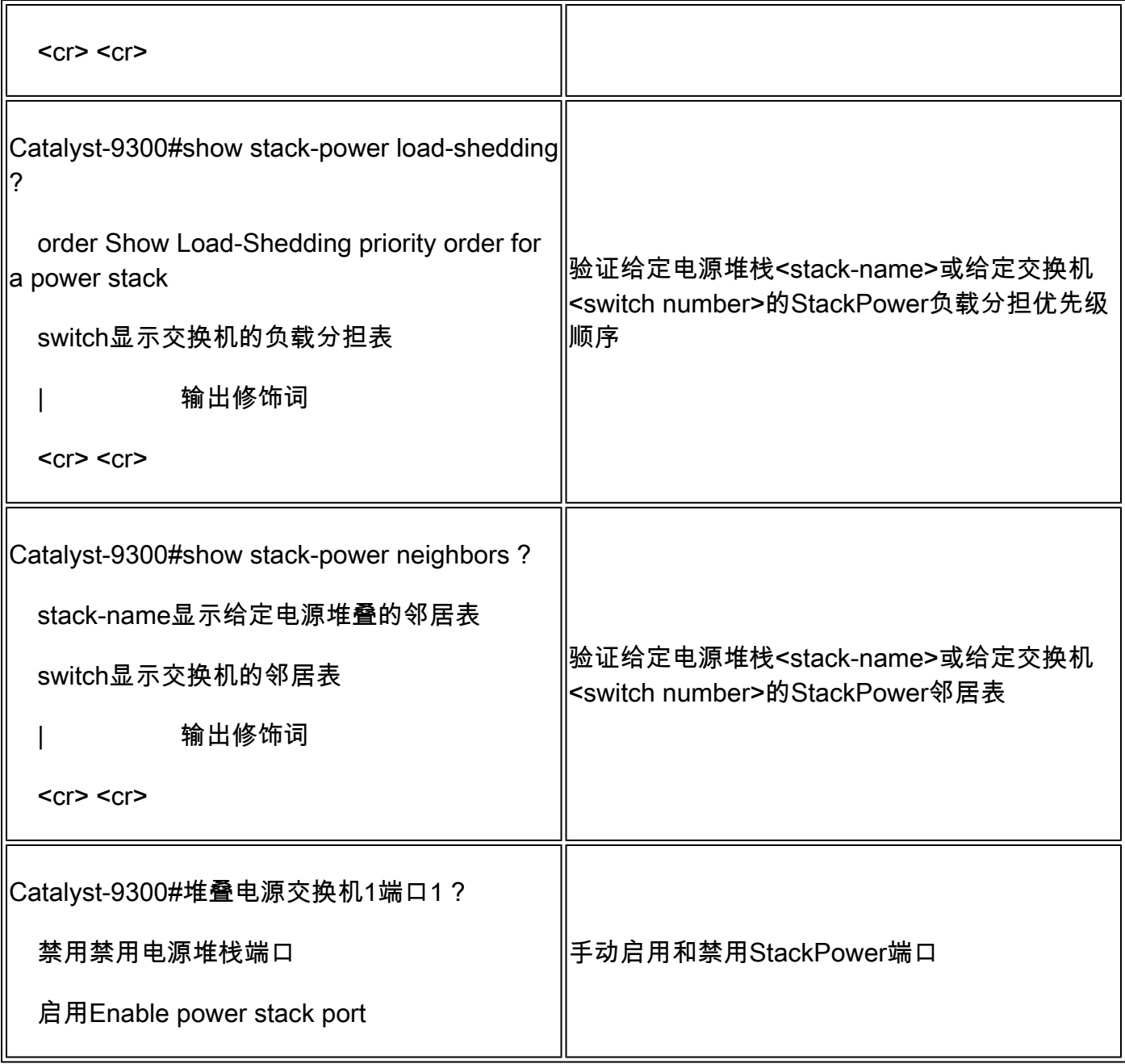

使用命令show environment power all查看堆叠中每台交换机的电源状态。此输出显示4成员堆栈。 银行1A、1B和4B中没有电源。

#### <#root>

Catalyst-9300#

**show environment power all**

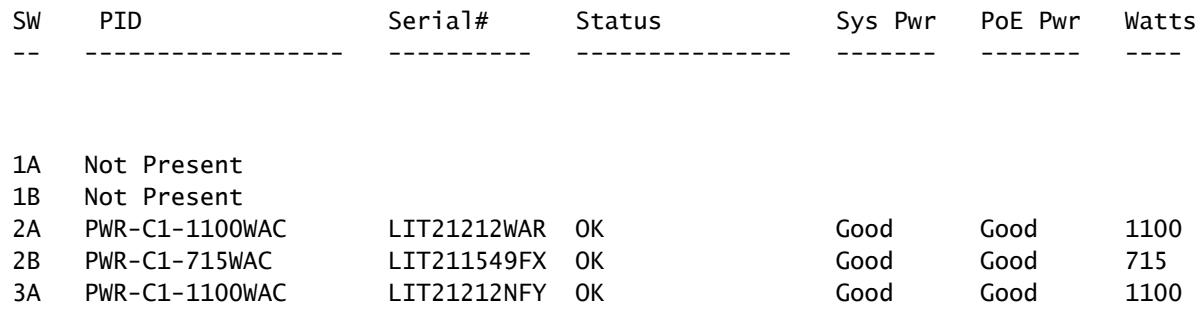

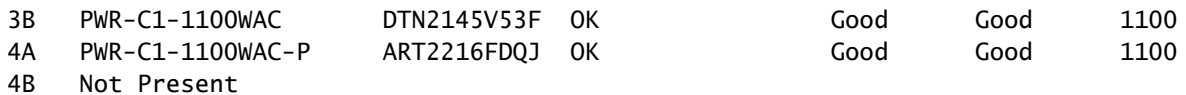

Ω 提示:电源插槽从左到右命名;即,电源插槽A位于左侧,电源插槽B位于右侧(最靠近交换 机边缘)。

### 配置思科可扩展电源系统2200

定义用户定义的堆栈的XPS名称和其他值

<#root>

Catalyst-9300(config)#

**power xps ?**

<1-16> Switch Number

Catalyst-9300(config)#

power xps 1 name ?  $\leq$   $\leq$ ---- In a stacked system, the switch-number entered must be the switch number

WORD Name of the XPS serialnumber Use the XPS serial number as the name  $\prec$ ---- Use the serial number of the XPS 2200 as

Catalyst-9300(config)#

power xps 1 name MY\_XPS ? <<---- Enter a name for the XPS 2200 system. The name can have up to 20 chara

<cr> <cr>

Catalyst-9300(config)#

**power xps 1 port 1 name ? <<---- Enter a name for the XPS 2200 switch 1 stackpower port 1**

 WORD Name of port hostname Use the connected switch's hostname as the port name serialnumber Use the connected switch's serial number as the port name

### 指定所需的交换机和stackpower端口以配置XPS模式、优先级和角色值

<#root>

Catalyst-9300#

**power xps 1 port 1 ? <<---- Switch 1 StackPower port 1**

 mode Set the mode of the XPS port priority Set the priority of the XPS port role Set the role of the XPS port

Catalyst-9300#

**power xps 1 port 1 mode ?**

 disable Set XPS port mode to disable **<<---- Disable (shut down) the XPS port.**

 enable Set XPS port mode to enable **<<---- Enable the XPS port. This is the default**

Catalyst-9300#

**power xps 1 port 1 priority ?**

<1-9> XPS port priority

<<---- Set the RPS priority of the port. The range is 1 to 9, The 1 is the highest priority. The default

Catalyst-9300#

**power xps 1 port 1 role ?**

 auto Set XPS port role to auto Stack Power **<<---- The port mode is determined by the switch connected to the port. This is the default.**

rps Set XPS port role to RPS <<---- The XPS acts as a back up if the switch power supply fails. At least one RPS power supply must be

#### 指定所需的交换机以配置XPS电源模式

#### <#root>

Catalyst-9300#

power xps 1 supply ? <<---- Select the power supply to configure. Power supply A is on the left (label

 **A XPS power supply A**

B XPS power supply B

```
Catalyst-9300#
power xps 1 supply A mode ?
   rps RPS
<<---- Set the power supply mode to RPS, to back up connected switches. This is the default setting for
   sp Stack Power
<<---- Set the power supply mode to stack power (SP), to participate in the power stack. This is the default set
Catalyst-9300#
power xps 1 supply A
 \mathcal{L}_{\mathcal{L}}on|off
)
<<---- Sets the XPS power supply to be on or off. The default is for both power supplies to be on.
```
验证Cisco XPS 2200配置

使用本部分可确认配置能否正常运行。

下表列出了可用于验证Cisco XPS 2200的各种命令:

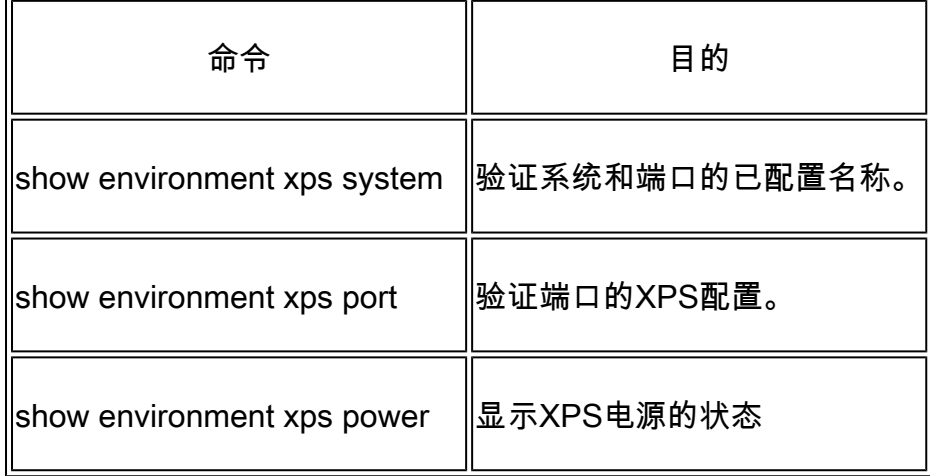

## 故障排除

本部分提供了可用于对配置进行故障排除的信息。

问题 — 无效环:C9300支持4个StackPower堆栈。当为单个StackPower环物理连接一个大于4的数据

堆栈时,会发生常见问题。系统生成一个系统日志,投诉无效拓扑。

%PLATFORM\_STACKPOWER-3-INVALID\_TOPOLOGY: Invalid power stack topology observed by switch 1. More than f

解决方案:如果使用环形拓扑,请配置最多四个成员的电源堆叠。如果数据堆叠包含超过四个成员 ,请连接两个或多个StackPower环。单个数据堆栈支持多个电源堆栈。

问题 — 电缆连接问题:如果交换机与连接到其StackPower端口的电缆断开连接,则系统将其视为 重新插入并生成系统日志。

%PLATFORM\_STACKPOWER-6-CABLE\_EVENT: Switch 4 stack power cable 2 inserted

解决方案:系统日志指明交换机和端口断开连接。物理检查此电缆并重新拔插连接。 如果问题仍然 存在,请联系技术支持中心(TAC)。

问题 — 电源不平衡:如果堆叠成员包含不平衡数量的电源,系统会生成系统日志。

%PLATFORM\_STACKPOWER-4-UNBALANCED\_PS: Switch 1's power stack has unbalanced power supplies

解决方案:在电源堆栈内的每个机箱中安装相同数量的电源。支持单个机箱中的混合瓦特电源。

问题 — StackPower冲突:如果stackpower包含超过4个成员,系统将生成系统日志。

%PLATFORM\_STACKPOWER-4-PRIO\_CONFLICT: Switch 4's power stack has conflicting power priorities. Device p

解决方案:在环形拓扑中,最多可以有四台交换机作为电源堆栈的一部分:在使用XPS 2200的星型 拓扑中,最多可以有八台交换机共享电源。

问题 — StackPower冗余丢失:当堆叠电源(冗余模式)中的电源不再存在于堆叠中或出现功能问 题时,系统生成系统日志。

%PLATFORM\_STACKPOWER-4-REDUNDANCY\_LOSS:Switch 3's power stack lost redundancy and is now operating in p

解决方案:验证stackpower电缆和电源以验证/丢弃PSU的硬件问题。

%PLATFORM\_STACKPOWER-4-CABLE\_A\_CURRENT\_IN: Switch 1 stack power cable 1 inward current is over the limit

解决方案:联系TAC进行进一步的故障排除。

问题 — 连接电缆时StackPower端口保持未连接:连接堆叠电源电缆时,请确保StackPower端口未 处于关闭状态。如果电缆连接到关闭端口,另一端将保持NoConn状态。在这种情况下,8成员数据 堆栈电缆未正确设置,并遇到问题,导致多个端口处于关闭状态。正确安装堆叠电缆后 ,StackPower拓扑未按预期解决。

#### <#root>

C9300-Stack#

**show stack-power neighbors**

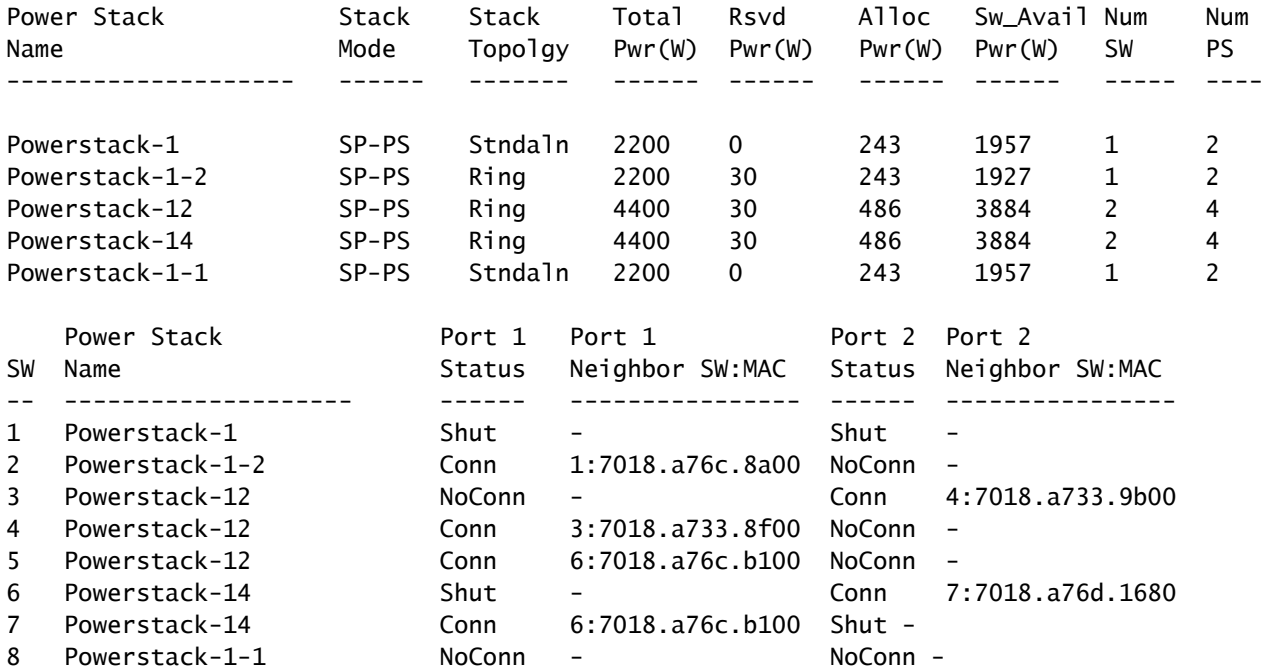

解决方案:故障和错误情况可能导致电源堆栈端口关闭,需要通过命令行或通过系统重新加载手动 重新启用。

### 考虑事项

- 在环拓扑中,每个堆栈仅包含四台交换机。
- 就交换机和端口优先级而言,低值优先于高值。
- 交换机优先级值必须低于端口优先级值。
- 高优先级值必须设置为低于低优先级值。
- 仅在必要时断开并重新连接StackPower电缆 不必要的重新插入会缩短电缆的寿命。
- 新交换机可以加入已建立的电源堆栈,而不中断服务 StackPower电缆可热插入。
- 如果问题仍然存在,请联系TAC。

## StackPower警告

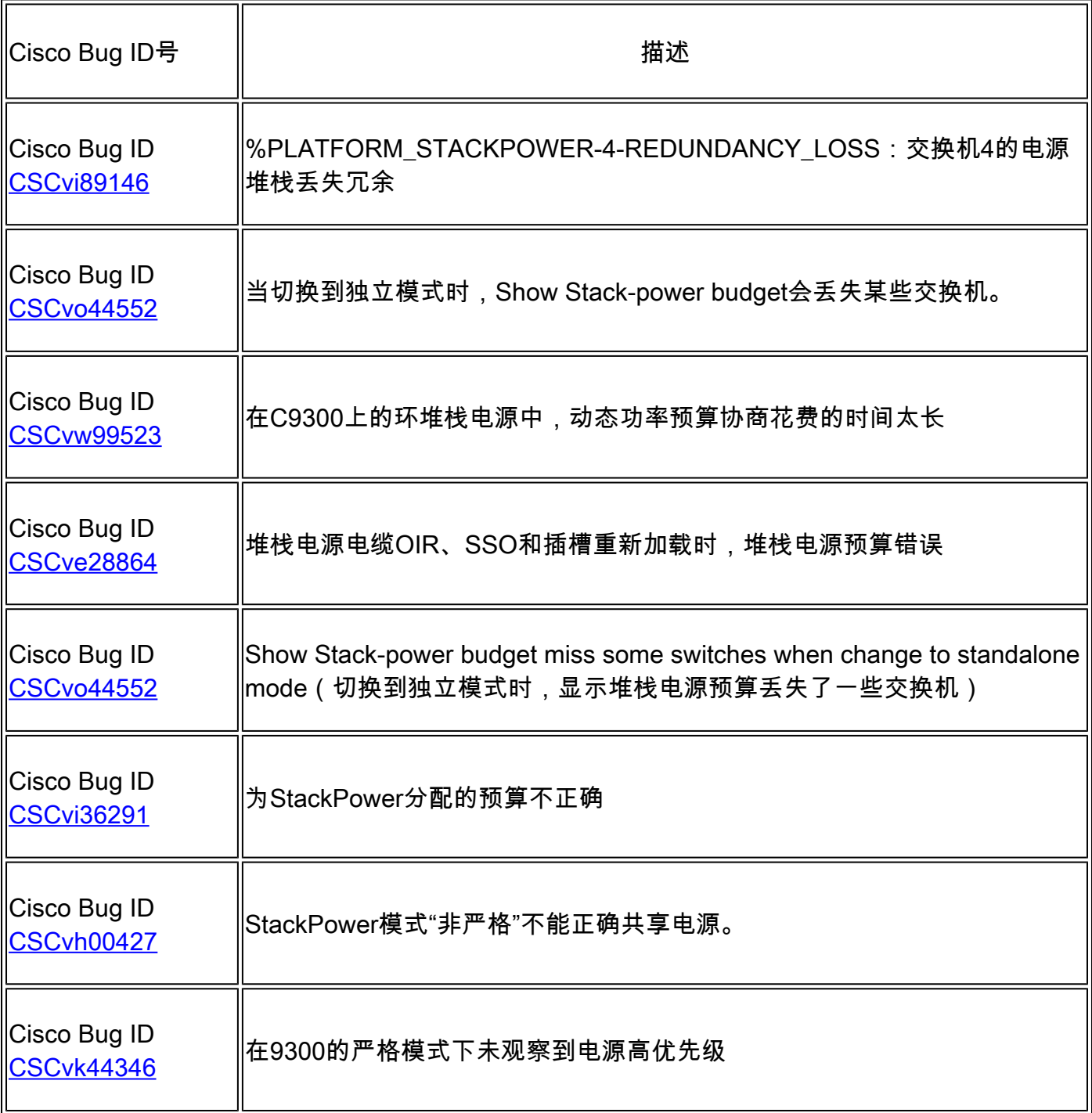

## 相关信息

[了解Cisco StackPower白皮书](/content/en/us/products/collateral/switches/catalyst-9300-series-switches/white-paper-c11-741945.html)

[Cisco Catalyst 9300系列交换机硬件安装指南](/content/en/us/td/docs/switches/lan/catalyst9300/hardware/install/b_c9300_hig/b_c9300_hig_chapter_010.html)

[技术支持和文档 - Cisco Systems](https://www.cisco.com/c/zh_cn/support/index.html)

### 关于此翻译

思科采用人工翻译与机器翻译相结合的方式将此文档翻译成不同语言,希望全球的用户都能通过各 自的语言得到支持性的内容。

请注意:即使是最好的机器翻译,其准确度也不及专业翻译人员的水平。

Cisco Systems, Inc. 对于翻译的准确性不承担任何责任,并建议您总是参考英文原始文档(已提供 链接)。